# tmssoftware.com

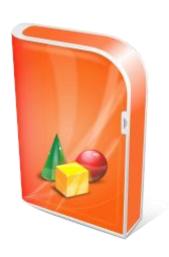

# **TWEBUPDATE DEVELOPERS GUIDE**

Documentation: Oct, 2012
Copyright © 1998 - 2012 by tmssoftware.com bvba
Web: <a href="http://www.tmssoftware.com">http://www.tmssoftware.com</a>
Email: <a href="mailto:info@tmssoftware.com">info@tmssoftware.com</a>

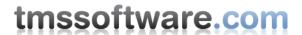

# Table of contents

| Welcome                                                |    |
|--------------------------------------------------------|----|
| TWebUpdate availability                                |    |
| TWebUpdate use                                         |    |
| TWebUpdate organisation                                | 4  |
| TWebUpdate setup and methods                           |    |
| TWebUpdate control file                                |    |
| TWebUpdate control file examples                       |    |
| TWebUpdate debugging                                   | 16 |
| Using TWebUpdate with C++Builder                       | 21 |
| Using UpdateBuilder                                    | 22 |
| Using TWebUpdateWizard                                 | 22 |
| Writing custom TWebUpdateWizard translation components | 22 |

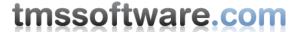

### Welcome

Welcome to the TWebupdate Developer's Guide, created by tmssoftware.com.

At tmssoftware.com, we strive to produce world class software components that enable developers to produce quality software for the most demanding of environments.

Our innovative component suites are designed to be extensible, easy to use and design time rich. We provide full source code to enable seamless integration of our components with our customers' projects.

All rights reserved. No parts of this work may be reproduced in any form or by any means - graphic, electronic, or mechanical, including photocopying, recording, taping, or information storage and retrieval systems - without the written permission of the publisher.

Products that are referred to in this document may be either trademarks and/or registered trademarks of the respective owners. The publisher and the author make no claim to these trademarks.

While every precaution has been taken in the preparation of this document, the publisher and the author assume no responsibility for errors or omissions, or for damages resulting from the use of information contained in this document or from the use of programs and source code that may accompany it. In no event shall the publisher and the author be liable for any loss of profit or any other commercial damage caused or alleged to have been caused directly or indirectly by this document.

# TWebUpdate availability

WebUpdate is available as VCL component for Win32/Win64 application development.

#### **VCL** versions:

TWebUpdate is available for Delphi 5,6,7,2005,2006,2007,2009,2010,XE,XE2,XE3 and C++Builder 5,6,2006,2007,2009,2010,XE,XE2,XE3.

# TWebUpdate use

The TMS TWebUpdate component is designed to make distribution of application updates easier. TWebUpdate can handle network file transfer, FTP or HTTP/HTTPS based distribution methods. Formats for distributing updates can be LZ compressed files, CAB files, patch difference files and normal files. The application updates can consist of one or multiple executable files as well as other application related data files. A high degree of customization is possible in the setup of the update process. For easy of use, a WebUpdate Wizard is included as well as an UpdateBuilder that creates update process control files.

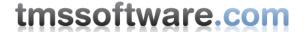

# TWebUpdate organisation

The application update process happens in several steps. Step 1 is obtaining the control file (.INF file) from a network, FTP or HTTP/HTTPS based location. The next step is the processing of the .INF file by verifying new files, new actions, new versions and if necessary downloading the files. Update files that are not part of the executable running process (.EXE, .DLL's) can be immediately extracted to the proper location. If necessary, in the last step, the application is closed, the new EXE and/or DLL files are extracted and the application new version is automatically restarted. This update process can run automatically or steered programmatically through the TWebUpdate component. As an alternative, the TWebUpdateWizard can be used that is a user-friendly front-end for guiding the user through the update process.

For internet based updates, TWebUpdate is based on the Microsoft Winlnet API, available in Win 95 OSRB, Win 98, Win 98SE, Win ME, Windows 2000, Windows XP, Windows 2003, Windows Vista, Windows 7 and Windows 2008.

# TWebUpdate setup and methods

#### Setting the update distribution type

The main selection for TWebUpdate is the distribution method: network, FTP or HTTP/HTTPS based. This is set with the property TWebUpdate.UpdateType: httpUpdate, ftpUpdate, fileUpdate.

In case of FTP and HTTP update distributions, an Internet connection is required. For machines connecting through dial-up, TWebUpdate can automatically try to establish an internet connection. This is controlled by TWebUpdate.UpdateConnect. Various scenarios are possible: not trying to connect, try to connect with prompt, try to silently connect and try to establish a connection with and without automatic hangup.

TWebUpdate can prompt for each file to download, prompt once for first file or download all files silently. The TWebUpdate.UpdateUpdate property controls this.

#### Setting the update distribution location for network file based updates

For network file based updates, this is set with the URL property, ie:

\\networkserver\sharename\controlfile.inf

#### Setting the update distribution location for HTTP based updates

For HTTP based updates, this is also set with the URL property, ie:

# http://www.myserver.com/myupdatefolder/controlfile.inf

Note that no proxy information should be set by default. TWebUpdate uses by default the proxy information as setup in Internet Explorer. If the update is located on a password protected website (via HTTPS), the username and password must be set with:

UserID: website login username Password: website login password

If username & password cannot be set to a fixed value, TWebUpdate can prompt for this.

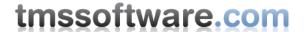

Setting TWebUpdate. Authentication to waAlways will cause the TWebUpdate to prompt for username and password. If TWebUpdate. Authentication is set to waAuto, TWebUpdate will only prompt if it finds a password protected website.

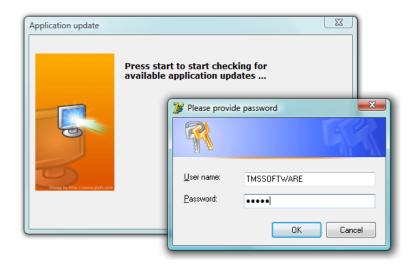

Two additional options HTTPKeepAliveAuthentication and ProxyUserID, ProxyUserPassword can be set when required.

### Setting the update distribution location for FTP based updates

For FTP based updates, the update control file name is set with the URL property but in addition, the FTP server specifications and login details must be set with:

Host: sets the FTP server name Port: sets the FTP server port UserID: FTP login username Password: FTP login password

FTPDirectory: folder on FTP server where update is located FTPPassive: true when PASV FTP mode needs to be used

# Controlling the update process

Once TWebUpdate is setup for the correct update distribution type, several methods and events are available for starting and controlling the update process.

The full update process is started by

TWebUpdate.DoUpdate; (this performs the update in the main application thread)

TWebUpdate.DoThreadUpdate; (this performs the update in a separate thread)

If only a check is required if a new version is available, this can be done with the function:

TWebUpdate.NewVersionAvailable: Boolean;

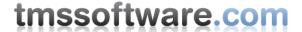

#### Using the TWebUpdateWizard

The TWebUpdateWizard provides a user-friendly front-end to guide the user through the update process. To use the TWebUpdateWizard, drop the component on the form, connect the TWebUpdate component to its WebUpdate property and if required, connect a TWebUpdateWizardLanguage component to its language property. Start the wizard by calling TWebUpdateWizard. Execute;

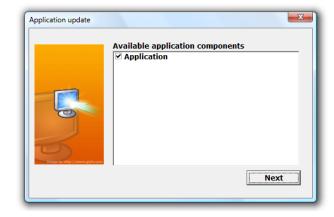

#### Events during the update process

During the update process, various events are triggered that can be used to steer and monitor the update.

OnBeforeFileDownload(Sender: TObject; FileIdx: Integer; FileDescription: String; var URL: String);

Event triggered before a file is downloaded. The event returns the URL of the file and allows that the URL is dynamically changed through this event. FileIdx is the index of the file to be downloaded, FileDescription is the description found in the update control file. URL is the location found in the control file and can be dynamically changed.

**OnFileNameFromURL**(Sender: TObject; URL: String; var FName: String);

Event triggered to allow dynamically changing a download filename to another filename. If the URL would be <a href="http://www.myserver.com/myfile.cab">http://www.myserver.com/myfile.cab</a>, the download will automatically be named myfile.cab. My using the OnFileNameFromURL event, this can be dynamically renamed to another filename.

OnFileProgress(Sender: TObject; FileName: String; Pos, Size: Integer);

Event triggered for file download progress indication. Pos holds the position of the download in a file of size set by the Size parameter.

OnFileDownloaded(Sender: TObject; FileName: String);

Event triggered when a file has finished downloading.

OnFileVersionCheck(Sender: TObject; NewVersion, LocalVersion: String; var IsNew: Boolean);

Event triggered for custom version checking for each available file in the update. NewVersion holds the new version information (retrieved from the .INF control file customversion= parameter) and LocalVersion the reference (in most cases FileName) from where the local version information can be extracted. The IsNew parameter indicates whether the update is a newer version or not.

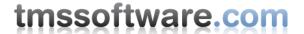

OnProgress(Sender: TObject; Action: String);

Event triggered for each step during the web update. Action indicates what is happening.

OnProgressCancel(Sender: TObject; var Cancel: Boolean);

Event triggered during update to allow cancelling updates while busy. By setting the Cancel parameter to true, the update process is stopped.

OnStatus(Sender: TObject; StatusStr: String; StatusCode, ErrCode: Integer);

Event for status messages during web update. StatusStr shows the status as text, StatusCode returns the reference number of the status and ErrCode returns the type of the error (if an error happened)

Following constants are defined for this:

| Constants used for status |        | Constants for errors                    |
|---------------------------|--------|-----------------------------------------|
| WebUpdateSuccess          | = 0;   | <pre>ErrControlFileNotFound = 0;</pre>  |
| WebUpdateAccessError      | = 1;   | <pre>ErrUpdateFileNotFound = 1;</pre>   |
| WebUpdateNotFound         | = 2;   | <pre>ErrUpdateFileZeroLen = 2;</pre>    |
| WebUpdateInformation      | = 3;   | <pre>ErrUpdateTargetEqual = 3;</pre>    |
| WebUpdateNoNewVersion     | = 4;   | <pre>ErrUpdateSignatureError = 4;</pre> |
| WebUpdateNewVersion       | = 5;   | <pre>ErrConnectError = 5;</pre>         |
| WebUpdateHTTPStatus       | = 6;   | <pre>ErrUndefined = \$FF;</pre>         |
| WebUpdateHTMLDialog       | = 7;   |                                         |
| WebUpdateCABError         | = 8;   |                                         |
| WebUpdateSpawnFail        | = 9;   |                                         |
| WebUpdateWrongSource      | = 10;  | ;                                       |
| WebUpdateSignatureError   | = 11;  | ;                                       |
| WebUpdateWhatsNew         | = 12;  | ;                                       |
| WebUpdateEUL              | = 13;  | ;                                       |
| WebUpdateWhatsnewCancel   | = 14;  | ;                                       |
| WebUpdateEULACancel       | = 15;  | ;                                       |
| WebUpdatePostConnectFail  | l= 16; | ;                                       |
| WebUpdatePostPostFail     | = 17;  | ;                                       |
| WebUpdateExecAndWait      | = 18;  | ;                                       |
| WebUpdateUndefined        | = \$FF | F;                                      |

# OnThreadUpdateDone(Sender: TObject);

Event triggered when the threaded update process is finished

OnAppRestart(Sender: TObject; var Allow: Boolean);

Event triggered before restarting the downloaded new version. Set Allow to false, if restarting the application is not allowed.

OnAppDoClose(Sender: TObject);

Event triggered to allow the application to execute its own close method, otherwise, TWebUpdate will force an application close itself. Note that when OnAppDoClose is assigned and the application is not closed from this event, the update will not automatically restart.

OnCustomValidate(Sender: TObject; Msg, Param: String; var Allow: Boolean);

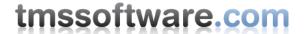

Event triggered for custom validation of parameters from the update control file. This can be used for example for custom licensing control and disallowing updates to happen for products where the free update period has expired. This event is only triggered when custom validation information is available in the control file.

OnCustomProcess(Sender: TObject; Msg, Param: String);

Event triggered when custom update processing info is present in the control file.

OnGetFileList(Sender: TObject; List: TStringList);

Event triggered to allow user to select from multiple updated application components. The list contains the descriptions of the application components available. By removing descriptions from the list, the corresponding files will not be downloaded in the update process.

OnConvertPrefix(Sender: TObject; var Path: String);

Event triggered to allow user to convert directory prefixes into directory on the system. A directory prefix is the use of {PREFIX} in file paths where PREFIX is dynamically replaced by machine dependent paths. Default supported prefixes are

{WIN}: Windows folder

{SYS} : Windows System32 folder
{PF} : Program Files folder
{TMP} : Temporary files folder
{APP} : Application folder
{DOC} : My documents folder

To support additional prefixes, the OnConvertPrefix event can be used.

OnDownloadedEULA(Sender: TObject; Text: TStrings; var Res: Integer);

Event triggered when EULA file found to allow customizing of display of EULA. The EULA is returned in Text and the result of accepting or not accepting the EULA is set in Res. Setting Res to mrOK accepts the EULA.

**OnDownloadedWhatsNew**(Sender: TObject; Text: TStrings; var Res: Integer);

Event triggered when What's New file found to allow customizing of display of What's New file. Set Res to mrOk to let WebUpdate continue the processing.

OnSuccess(Sender: TObject);

Event triggered when the update process has finished successfully.

OnSetAppParams(Sender: TObject; var AppParams: String);

Event triggered to set the application parameters with which the new version is restarted.

OnProcessPostResult(Sender: TObject; var AllowPostResult: Boolean);

When TWebUpdate posts information to the HTTP server, the result of this POST is stored in TWebUpdate.PostUpdateInfo.PostResult. After this, the event OnProcessPostResult is triggered that can be used check this result and depending on this result, allow the update process to continue or not by setting AllowPostResult to true or false.

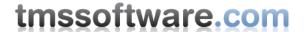

# TWebUpdate control file

The update control file is an .INI organized file to control the update. Following sections and keywords can be used:

### The general update section

1) date based updates:

[update] date=16/2/2007

This date is compared with the date of the last update (stored in the registry at a location as specified in the LastURLentry property) If the date is later than the date found in the registry, the update continues.

Notice: the data format can be specified with the DateFormat/DateSeparator property of TWebUpdate to allow both US and Euro dates.

Optionally, a time can be specified as well.

[update] date=16/2/2007 time=14:00

When no time is specified, 0:00h is assumed. The time format can be customized with the TWebUpdate TimeFormat/TimeSeparator properties.

2) version based updates:

[update]
newversion=1,1,0,0 OR
newsize= OR
newchecksum=
localversion=application.exe

The new version (major,minor,release,build) or new filesize or new file checksum (integer number) is compared with the version info, filesize or file checksum of the application as specified with the localversion keyword. If the newversion is newer than the version found in the .EXE (or .DLL) file or the filesize or file checksum is different, the update continues. Note that a custom compare is also possible when using the OnFileVersionCheck event.

The [update] section can hold the optional key

signature=

This signature value is compared against the TWebUpdate. Signature property when TWebUpdate. Signature Check is true. This can be used to check the integrity of the control file. When an incorrect signature is encountered, the OnStatus update is triggered with error parameter ErrUpdateSignatureError.

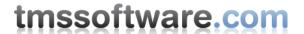

# Actions to do for the update

These actions are specified in the [action] section

[action] updateURL=http://yourserver/update.inf msg=Automatic web update query=This is the update version 1.5.0.0 Continue? showURL=http://www.yourserver.com/updates/doc.htm htmldlg=http://www.yourserver.com/updates/dialog.htm runbefore= runafter=

In the action section following keywords are supported:

- updateURL : will update the URL of the update control file
- msg: simple message displayed during the update
- query : query string allowing the user to cancel the update
- showURL: shows the URL in the default browser
- htmldlg: shows the specified html file at the URL as dialog
- runbefore : run any app. before the update starts
- runafter: run any app. after the updated files are transferred

#### What's new and EULA options

It is possible to add a reference to a file containing information about what is new in the new version of the application and a file holding the license agreement. This is done in the Whatsnew and EULA sections:

[WhatsNew] file=location of file

[EULA]

file=location of file

Example:

[WhatsNew]

file=http://www.tmssoftware.com/update/whatsnew.txt

Through the TWebUpdate.LanguageID, it is possible to provide different What's new and EULA files for different languages. By setting TWebUpdate.LanguageID to a language specifier, the sections looked for are SectionName + LanguageID.

Suppose a What's new file is available in English and French. The language ID for English is choosen as EN and for French as FR. As such, in the control file, 2 sections are available:

[WhatsNewEN]

file=http://www.tmssoftware.com/update/whatsnew\_english.txt

[WhatsNewFR]

file=http://www.tmssoftware.com/update/whatsnew\_french.txt

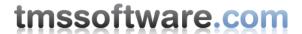

Before calling TWebUpdate.DoUpdate, the French version of the software would set LanguageID to FR and would download the What's new file whatsnew\_french.txt while the English version would set the LanguageID to EN and download whatsnew\_english.txt

TWebUpdate can display the "What's new" or EULA information in its own dialog box. This dialog box can display text files (.TXT) as well as rich text (.RTF) files. When TWebUpdate is run via the wizard, it can also display this "What's new" or EULA text or rich text in the wizard.

### Number of files to update

The number of new files are defined in the sections [files] with the count keyword

[files] count=2

#### Details of files to update

[file%] (where % is number of the file starting at 1) url=URL (HTTP), filename (FTP) or UNC (file based) newversion=1,0,0,0 **OR** newsize= **OR** newchecksum= localversion=application.exe targetdir=path descr=your description of the file compressed=1 filesize=123456 mandatory=0 or 1 hidden=0 or 1

If no "newversion" keyword is present, the update file is always downloaded. If the "newversion", "newsize" or "newchecksum" keyword is used, this new version or new file size or new file checksum is compared with the version info, file size or file checksum (integer number) of the local file defined with the "localversion" keyword.

The path can be any path and can also contain prefixes: {APP}, {WIN}, {PF} or {TMP}.

{APP} = directory where the current application is running

{WIN} = Windows directory on machine

{PF} = Program Files directory on machine

{TMP} = Temp. directory on machine

If a file must be installed into a subdirectory of the current application running the update, specify {APP}\SUBDIR. If I file must be installed in a subdirectory of the Windows directory use {WIN}\SUBDIR or in the temporary directory with {TMP}\SUBDIR.

Custom prefixes can also be used and these need to be translated to real directories on the system using the OnConvertPrefix event. The 'Descr' details are only used when the OnGetFileList event is used. The OnGetFileList event can be used to query the user for all available updates based on a description rather than the file name. If compressed is 1, this means that the file should be decompressed using the lzexpand or CAB decompress algorithm during program execution, otherwise it is copied. As an alternative, TWebUpdate also automatically recognizes the .CAB extension and if the property CABExtract is true, these CAB files are extracted as well during the update process. Make sure though that no application components (ie .EXE and .DLL files) are decompressed in this step! As application components are still in memory during this phase, these cannot be overwritten. Application components need to be decompressed after program execution and these are specified in the section [Application] which is discussed further.

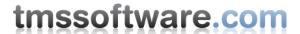

The FileSize information can be optionally set. This is used for TWebUpdate to calculate the total file size used during progress indication.

Mandatory can be optionally set to 0 or 1. 1 means that the file is mandatory for the update process. When TWebUpdate is used with the TWebUpdatWizard, this file will be displayed in the list of application components but it will not be possible to uncheck it. 0 is the default value.

Hidden can be optionally set to 0 or 1. 1 means that the file is not displayed in the list of files to download in the TWebUpdateWizard but will be downloaded anyway. 0 is the default value.

### **Updating application components**

To overwrite used .EXE and .DLL files of the running application with the updated files, other file with different names than the ones in use must be used. For the files in use, these can be compressed with the standard Microsoft LZ compression program (COMPRESS -r <file>) When updating, the running application is closed, the files are expanded and the running application (update version) is restarted. The appupdate=1 keyword indicates if application used components need to be updated. The application that must be restarted after the update is indicated with the appname keyword. Finally, the appcomps keyword indicates a series of LZ compressed files that will be expanded during the update process:

#### [application]

appparam=optional commandline parameters for application restart appupdate=1 appname=inet.exe appcomps=inet.ex\_ other.dl\_ onemore.dl\_ silentrestart=0 **OR** 1

As an alternative CAB files are also supported giving the extra flexibility to have long filesnames for application EXE and DLLs files and multiple files per CAB. Instead of specifying the LZ compressed filenames, just add the CAB file names in the approamps keyword, ie.

#### [application]

appparam=optional commandline parameters for application restart appupdate=1 appname=CABFileUpdateApp.exe appcomps=newversion.cab

If no compression is wanted, the application filenames can be extended with \_NEW suffix. After download and application shutdown, the files will be renamed without their \_NEW suffix, replacing the existing older files.

# [application]

appparam=optional commandline parameters for application restart appupdate=1 appname=CABFileUpdateApp.exe appcomps=CABFileUpdateApp.exe\_NEW

In case the download of the new application is a setup application that needs to be executed, this can be done with specifying the downloaded setup application as application component. Application components with the .EXE file extension are always treated as an application component that needs to be executed.

# [application]

appparam=optional commandline parameters for application restart

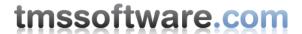

appupdate=1 appname=MyApp.exe appcomps=MyAppSetup.exe

Finally, advanced control of the update process after the application has been closed is possible with specifying a new .INF file for appcomps, ie:

[application] appparam=optional commandline parameters for application restart appupdate=1 appname=CABFileUpdateApp.exe appcomps=extraprocess.inf

This .INF file is either also downloaded during the update process or available in the application directory. This .INF file structure is simple and contains a list of update files to process as:

[FILES]
COUNT=3
FILE1=mysysdlls.cab
TARGET1={WIN}\System
FILE2=myapp.ex\_
TARGET2={APP}
FILE3=mynewdb.db\_NEW
TARGET3={APP}

After the application has been closed, this extra .INF file will be processed and mysysdlls.cab will be extracted to \Windows\System, myapp.ex\_ will be expanded to myapp.exe in the application directory and mynewdb.db\_NEW will be renamed to mynewdb.db.

When the flag for silentrestart is set to 1, no message dialog is shown before the application is closed and the new version is started. When this flag is not in the .INF file or zero, the default message confirmation dialog for closing the application is shown.

# Additional custom validation options

Custom validation can be done based on entries in the control file as well. This is done through the OnCustomValidate event which passes the values found in the following section of the control file:

[custom]
validatemsg=
validateparam=

This could for example be used to query for a valid password or license to obtain the update. The update will continue if the customvalidate parameter is true upon return.

Other than validation, custom processing of parameters can be done as well through the OnCustomProcess event in which following info from the control file is passed:

[custom] processmsg= processparam=

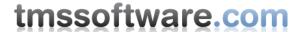

# TWebUpdate control file examples

This is a date-based network file based update control file with an instruction to use a file difference patcher (like the ASTA patch utility) for updating the running application:

```
[update]
date=2/4/2007

[action]
msg=This is a file based update

[files]
count=1

[file1]
url=\\bmw\newapp\patchsample.pat

[application]
appupdate=1
appname=patchsample.exe
appcomps=patchsample.pat
```

This is a date-based HTTP based update control file with an instruction to use a file difference patcher (like the ASTA patch utility) for updating a database:

```
[update]
date=2/4/2007

[action]
msg=This is a file based update

[files]
count=1

[file1]
url=http://www.tmssoftware.com/newapp/cars.pat
localversion=cars.mdb

[application]
appupdate=0
```

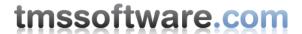

This is a version based HTTP based update control file with LZ-compressed updated EXE and a few actions:

[update] newversion=1,1,0,0 localversion=sampapp.exe

[action]

msg=Found updated sample app. query=Proceed with automatic update? htmldlg=http://www.tmssoftware.com/test.htm

[files] count=2

[file1]

url=http://www.tmssoftware.com/SAMPAPP.EX\_descr=Application

[file2]

url=http://www.tmssoftware.com/SAMPAPP.BMP descr=Application logo

[application] appupdate=1 appname=sampapp.exe appcomps=sampapp.ex\_

This is a version based HTTP based update control file with CAB-compressed updated EXE, updated applications DLL's and update database files processed after closing the application:

[update] newversion=1,1,0,0 localversion=myapp.exe

[action]

msg=Found updated application.

[files] count=4

[file1]

url=http://www.tmssoftware.com/MYAPP.CAB descr=Application

[file2]

url=http://www.tmssoftware.com/MYAPPDLL.CAB descr=Application dll's

[file3]

url=http://www.tmssoftware.com/MYAPPDB.CAB descr=Application Database

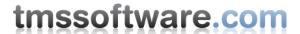

[file4] url=http://www.tmssoftware.com/process.INF descr=Extra mandatory=1 hidden=1

[application] appupdate=1 appname=my.exe appcomps=process.inf with process.INF:

[FILES]
COUNT=3
FILE1=MYAPP.CAB
TARGET1={APP}
FILE2=MYAPPDLL.CAB
TARGET2={WIN}\System32
FILE3=MYAPPDB.CAB
TARGET3={APP}\DB

# TWebUpdate debugging

In case something is not working as desired, it is often convenient to check what steps TWebUpdate has executed. This can be traced by setting TWebUpdate.Logging = true. During execution, TWebUpdate will create a log file of all steps performed in the file WUPDATE.LOG (default filename or can be changed with TWebUpdate.LogFileName)

If no path is specified, the log file will by default be created in the "My documents" folder. The log file can contain following error codes:

# ERROR\_FTP\_DROPPED 12111

The FTP operation was not completed because the session was aborted.

### ERROR FTP NO PASSIVE MODE 12112

Passive mode is not available on the server.

# ERROR\_FTP\_TRANSFER\_IN\_PROGRESS 12110

The requested operation cannot be made on the FTP session handle because an operation is already in progress.

#### ERROR\_GOPHER\_ATTRIBUTE\_NOT\_FOUND 12137

The requested attribute could not be located.

#### ERROR GOPHER DATA ERROR 12132

An error was detected while receiving data from the Gopher server.

# ERROR\_GOPHER\_END\_OF\_DATA 12133

The end of the data has been reached.

### ERROR\_GOPHER\_INCORRECT\_LOCATOR\_TYPE 12135

The type of the locator is not correct for this operation.

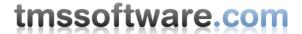

#### ERROR\_GOPHER\_INVALID\_LOCATOR 12134

The supplied locator is not valid.

# ERROR\_GOPHER\_NOT\_FILE 12131

The request must be made for a file locator.

#### ERROR GOPHER NOT GOPHER PLUS 12136

The requested operation can be made only against a Gopher+ server, or with a locator that specifies a Gopher+ operation.

### ERROR\_GOPHER\_PROTOCOL\_ERROR 12130

An error was detected while parsing data returned from the Gopher server.

#### ERROR GOPHER UNKNOWN LOCATOR 12138

The locator type is unknown.

#### ERROR\_HTTP\_COOKIE\_DECLINED 12162

The HTTP cookie was declined by the server.

### ERROR\_HTTP\_COOKIE\_NEEDS\_CONFIRMATION 12161

The HTTP cookie requires confirmation.

### ERROR\_HTTP\_DOWNLEVEL\_SERVER 12151

The server did not return any headers.

### ERROR\_HTTP\_HEADER\_ALREADY\_EXISTS 12155

The header could not be added because it already exists.

### ERROR\_HTTP\_HEADER\_NOT\_FOUND 12150

The requested header could not be located.

### ERROR\_HTTP\_INVALID\_HEADER 12153

The supplied header is invalid.

# ERROR\_HTTP\_INVALID\_QUERY\_REQUEST\_12154

The request made to HttpQueryInfo is invalid.

# ERROR\_HTTP\_INVALID\_SERVER\_RESPONSE 12152

The server response could not be parsed.

# ERROR\_HTTP\_NOT\_REDIRECTED 12160

The HTTP request was not redirected.

#### ERROR\_HTTP\_REDIRECT\_FAILED 12156

The redirection failed because either the scheme changed (for example, HTTP to FTP) or all attempts made to redirect failed (default is five attempts).

### ERROR\_HTTP\_REDIRECT\_NEEDS\_CONFIRMATION 12168

The redirection requires user confirmation.

# ERROR\_INTERNET\_ASYNC\_THREAD\_FAILED\_12047

The application could not start an asynchronous thread.

#### ERROR\_INTERNET\_BAD\_AUTO\_PROXY\_SCRIPT 12166

There was an error in the automatic proxy configuration script.

# ERROR\_INTERNET\_BAD\_OPTION\_LENGTH 12010

The length of an option supplied to InternetQueryOption or InternetSetOption is incorrect for the type of option specified.

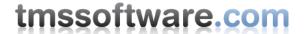

#### ERROR\_INTERNET\_BAD\_REGISTRY\_PARAMETER 12022

A required registry value was located but is an incorrect type or has an invalid value.

#### ERROR\_INTERNET\_CANNOT\_CONNECT 12029

The attempt to connect to the server failed.

#### ERROR INTERNET CHG POST IS NON SECURE 12042

The application is posting and attempting to change multiple lines of text on a server that is not secure.

## ERROR\_INTERNET\_CLIENT\_AUTH\_CERT\_NEEDED 12044

The server is requesting client authentication.

### ERROR\_INTERNET\_CLIENT\_AUTH\_NOT\_SETUP 12046

Client authorization is not set up on this computer.

#### ERROR\_INTERNET\_CONNECTION\_ABORTED 12030

The connection with the server has been terminated.

### ERROR\_INTERNET\_CONNECTION\_RESET 12031

The connection with the server has been reset.

### ERROR\_INTERNET\_DECODING\_FAILED 12175

WinINet failed to perform content decoding on the response. For more information, see the Content

#### Encoding topic.

#### ERROR\_INTERNET\_DIALOG\_PENDING 12049

Another thread has a password dialog box in progress.

#### ERROR\_INTERNET\_DISCONNECTED 12163

The Internet connection has been lost.

### ERROR\_INTERNET\_EXTENDED\_ERROR 12003

An extended error was returned from the server. This is typically a string or buffer containing a verbose error message. Call InternetGetLastResponseInfo to retrieve the error text.

#### ERROR\_INTERNET\_FAILED\_DUETOSECURITYCHECK 12171

The function failed due to a security check.

# ERROR INTERNET FORCE RETRY 12032

The function needs to redo the request.

#### ERROR\_INTERNET\_FORTEZZA\_LOGIN\_NEEDED 12054

The requested resource requires Fortezza authentication.

# ERROR\_INTERNET\_HANDLE\_EXISTS 12036

The request failed because the handle already exists.

### ERROR\_INTERNET\_HTTP\_TO\_HTTPS\_ON\_REDIR 12039

The application is moving from a non-SSL to an SSL connection because of a redirect.

# ERROR\_INTERNET\_HTTPS\_HTTP\_SUBMIT\_REDIR\_12052

The data being submitted to an SSL connection is being redirected to a non-SSL connection.

#### ERROR\_INTERNET\_HTTPS\_TO\_HTTP\_ON\_REDIR 12040

The application is moving from an SSL to an non-SSL connection because of a redirect.

#### **ERROR INTERNET INCORRECT FORMAT 12027**

The format of the request is invalid.

#### ERROR\_INTERNET\_INCORRECT\_HANDLE\_STATE 12019

The requested operation cannot be carried out because the handle supplied is not in the correct state.

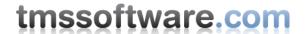

## ERROR\_INTERNET\_INCORRECT\_HANDLE\_TYPE 12018

The type of handle supplied is incorrect for this operation.

#### ERROR\_INTERNET\_INCORRECT\_PASSWORD 12014

The request to connect and log on to an FTP server could not be completed because the supplied password is incorrect.

#### ERROR INTERNET INCORRECT USER NAME 12013

The request to connect and log on to an FTP server could not be completed because the supplied user name is incorrect.

### ERROR\_INTERNET\_INSERT\_CDROM 12053

The request requires a CD-ROM to be inserted in the CD-ROM drive to locate the resource requested.

#### ERROR\_INTERNET\_INTERNAL\_ERROR 12004

An internal error has occurred.

## ERROR\_INTERNET\_INVALID\_CA 12045

The function is unfamiliar with the Certificate Authority that generated the server's certificate.

#### ERROR\_INTERNET\_INVALID\_OPERATION 12016

The requested operation is invalid.

#### **ERROR INTERNET INVALID OPTION 12009**

A request to InternetQueryOption or InternetSetOption specified an invalid option value.

### ERROR\_INTERNET\_INVALID\_PROXY\_REQUEST 12033

The request to the proxy was invalid.

### ERROR\_INTERNET\_INVALID\_URL 12005

The URL is invalid.

#### ERROR\_INTERNET\_ITEM\_NOT\_FOUND 12028

The requested item could not be located.

#### ERROR\_INTERNET\_LOGIN\_FAILURE 12015

The request to connect and log on to an FTP server failed.

# ERROR\_INTERNET\_LOGIN\_FAILURE\_DISPLAY\_ENTITY\_BODY 12174

The MS-Logoff digest header has been returned from the Web site. This header specifically instructs the digest package to purge credentials for the associated realm. This error will only be returned if

INTERNET\_ERROR\_MASK\_LOGIN\_FAILURE\_DISPLAY\_ENTITY\_BODY has been set.

# ERROR\_INTERNET\_MIXED\_SECURITY 12041

The content is not entirely secure. Some of the content being viewed may have come from unsecured servers.

## ERROR\_INTERNET\_NAME\_NOT\_RESOLVED\_12007

The server name could not be resolved.

#### ERROR INTERNET NEED MSN SSPI PKG 12173

Not currently implemented.

# ERROR\_INTERNET\_NEED\_UI 12034

A user interface or other blocking operation has been requested.

### ERROR\_INTERNET\_NO\_CALLBACK 12025

An asynchronous request could not be made because a callback function has not been set.

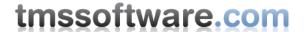

#### ERROR\_INTERNET\_NO\_CONTEXT 12024

An asynchronous request could not be made because a zero context value was supplied.

#### ERROR INTERNET NO DIRECT ACCESS 12023

Direct network access cannot be made at this time.

# ERROR\_INTERNET\_NOT\_INITIALIZED 12172

Initialization of the WinINet API has not occurred. Indicates that a higher-level function, such as InternetOpen, has not been called yet.

### ERROR\_INTERNET\_NOT\_PROXY\_REQUEST 12020

The request cannot be made via a proxy.

#### ERROR INTERNET OPERATION CANCELLED 12017

The operation was canceled, usually because the handle on which the request was operating was closed before the operation completed.

### ERROR\_INTERNET\_OPTION\_NOT\_SETTABLE 12011

The requested option cannot be set, only queried.

#### ERROR\_INTERNET\_OUT\_OF\_HANDLES 12001

No more handles could be generated at this time.

# ERROR\_INTERNET\_POST\_IS\_NON\_SECURE 12043

The application is posting data to a server that is not secure.

### ERROR\_INTERNET\_PROTOCOL\_NOT\_FOUND 12008

The requested protocol could not be located.

### ERROR\_INTERNET\_PROXY\_SERVER\_UNREACHABLE 12165

The designated proxy server cannot be reached.

#### ERROR\_INTERNET\_REDIRECT\_SCHEME\_CHANGE 12048

The function could not handle the redirection, because the scheme changed (for example, HTTP to FTP).

#### ERROR\_INTERNET\_REGISTRY\_VALUE\_NOT\_FOUND 12021

A required registry value could not be located.

# ERROR\_INTERNET\_REQUEST\_PENDING 12026

The required operation could not be completed because one or more requests are pending.

### ERROR\_INTERNET\_RETRY\_DIALOG 12050

The dialog box should be retried.

# ERROR\_INTERNET\_SEC\_CERT\_CN\_INVALID\_12038

SSL certificate common name (host name field) is incorrect—for example, if you entered www.server.com and the common name on the certificate says www.different.com.

# ERROR\_INTERNET\_SEC\_CERT\_DATE\_INVALID 12037

SSL certificate date that was received from the server is bad. The certificate is expired.

#### ERROR\_INTERNET\_SEC\_CERT\_ERRORS 12055

The SSL certificate contains errors.

# ERROR\_INTERNET\_SEC\_CERT\_NO\_REV\_12056

ERROR\_INTERNET\_SEC\_CERT\_REV\_FAILED\_12057

### ERROR\_INTERNET\_SEC\_CERT\_REVOKED 12170

SSL certificate was revoked.

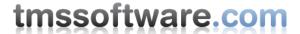

# ERROR\_INTERNET\_SEC\_INVALID\_CERT\_12169

SSL certificate is invalid.

### ERROR\_INTERNET\_SECURITY\_CHANNEL\_ERROR 12157

The application experienced an internal error loading the SSL libraries.

#### ERROR INTERNET SERVER UNREACHABLE 12164

The Web site or server indicated is unreachable.

### ERROR\_INTERNET\_SHUTDOWN 12012

WinINet support is being shut down or unloaded.

# ERROR\_INTERNET\_TCPIP\_NOT\_INSTALLED 12159

The required protocol stack is not loaded and the application cannot start WinSock.

### ERROR\_INTERNET\_TIMEOUT 12002

The request has timed out.

## ERROR\_INTERNET\_UNABLE\_TO\_CACHE\_FILE 12158

The function was unable to cache the file.

# ERROR\_INTERNET\_UNABLE\_TO\_DOWNLOAD\_SCRIPT 12167

The automatic proxy configuration script could not be downloaded. The

INTERNET\_FLAG\_MUST\_CACHE\_REQUEST flag was set.

# ERROR\_INTERNET\_UNRECOGNIZED\_SCHEME 12006

The URL scheme could not be recognized, or is not supported.

#### ERROR\_INVALID\_HANDLE

The handle that was passed to the API has been either invalidated or closed.

# Using TWebUpdate with C++Builder

In order to use TWebUpdate in C++Builder applications, add following lines to the main project CPP file:

#pragma link "wininet.lib"
#pragma link "w32inet.lib"

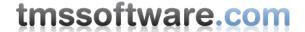

# Using TMS UpdateBuilder

TMS UpdateBuilder is an application that makes building update control files easier. It will also automatically upload files to a server and it can generate new control files automatically based on versions of application files by simply running the TMS UpdateBuilder.

TMS UpdateBuilder can be downloaded from <a href="http://www.tmssoftware.com/site/wupdate.asp">http://www.tmssoftware.com/site/wupdate.asp</a>

The use of UpdateBuilder is explained in a separate guide.

# Using TWebUpdateWizard

Using TWebUpdate with the TWebUpdateWizard is straightforward. Drop the TWebUpdate and TWebUpdateWizard on the form, setup TWebUpdate and assign TWebUpdate to the TWebUpdateWizard.WebUpdate property. The wizard can be started by calling TWebUpdateWizard.Execute.

Additional options for the TWebUpdateWizard are:

AutoRun: when true, does not require the user to step through each step

AutoStart: when true, the user does not have to start the update process, it starts automatically

Billboard: sets the left image for the update wizard dialog BillboardCenter: Boolean: When true, the image is centered

BillboardStretch: Boolean: When true, the billboard image is stretched BillboardTop: integer: sets the top position of the billboard image BillboardLeft: integer: sets the left position of the billboard image BillboardWidth: integer: sets the width of the billboard image BillboardHeight: integer: sets the height of the billboard image BorderStyle: sets the border style for the update wizard dialog Caption: sets the caption text for the update wizard dialog

Font: sets the font for the update wizard dialog

Language: sets the language for the update wizard dialog. By default, the language is English.

Position: sets the screen position of the update wizard dialog

## Writing custom TWebUpdateWizard translation components

It is very simple to create a translated version of the TWebUpdateWizard by providing a TWebUpdateWizardLanguage component. To write a custom version, create a class that descends from TWebUpdateWizardLanguage, override the constructor and provided the translated texts.

As an example, this is the source code for the dutch translated version:

# tmssoftware.com

```
constructor TWebUpdateWizardDutch.Create(AOwner: TComponent);
begin
  inherited;
  Welcome := 'Druk start om te beginnen met controleren voor applicatie
updates ...';
  StartButton := 'Start';
  NextButton := 'Volgende';
  ExitButton := 'Verlaten';
  CancelButton := 'Annuleren';
  RestartButton := 'Herstarten';
  GetUpdateButton := 'Update';
  NewVersionFound := 'Nieuwe version gevonden';
  NewVersion := 'Nieuwe versie';
  NoNewVersionAvail := 'Geen nieuwe versie beschikbaar.';
  NewVersionAvail := 'Nieuwe versie beschikbaar.';
  CurrentVersion := 'Huidige versie';
  NoFilesFound := 'Geen bestanden gevonden voor update';
  NoUpdateOnServer := 'geen update gevonden op server ...';
  CannotConnect := 'Er kan geen verbinding met de update server tot stand
gebracht worden of';
  WhatsNew := 'Nieuw in update';
  License := 'Licentie overeenkomst';
 AcceptLicense := 'Ik aanvaard';
  NotAcceptLicense := 'Ik aanvaard niet';
  ComponentsAvail := 'Beschikbare applicatie componenten';
  DownloadingFiles := 'Downloaden bestanden';
  CurrentProgress := 'Vooruitgang huidig bestand';
  TotalProgress := 'Totale vooruitgang';
  UpdateComplete := 'Update volledig ...';
  RestartInfo := 'Druk Herstarten om de nieuwe versie te starten.';
  WhatsNewPopup := 'Bekijken met kladblok';
  LicensePopup := 'Bekijken met kladblok';
end;
```